# Hypertext Markup Language

#### INFO/CSE 100, Spring 2006 Fluency in Information Technology

http://www.cs.washington.edu/100

# Readings and References

- Reading
	- » *Fluency with Information Technology*
		- Chapter 4, Marking up with HTML
- References
	- » World Wide Web Consortium
		- "The World Wide Web Consortium (W3C) develops interoperable technologies (specifications, guidelines, software, and tools) to lead the Web to its full potential."
		- http://www.w3.org/
		- http://w3c.org/MarkUp/Activity
		- http://w3c.org/MarkUp/Guide/

## Client/Server Interaction

- For Web pages, the client requests a page the server returns it: there's no permanent connection, just a short conversation
	- » Details of the conversation are specified by HTTP

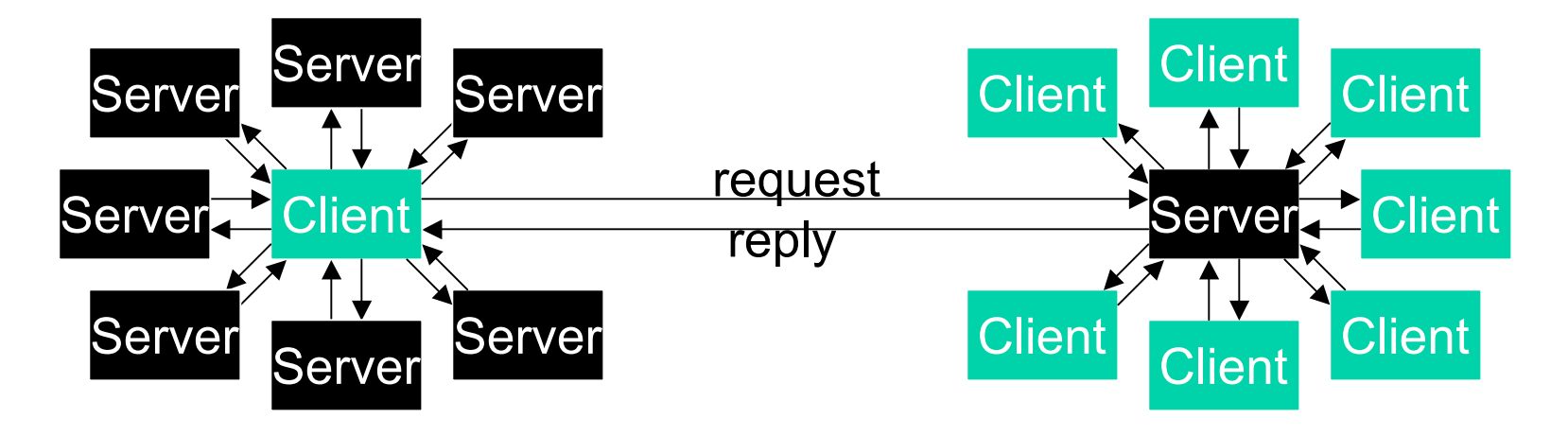

4/5/06 fit100-04-html © 2006 University of Washington 3

# Simple HTTP Request

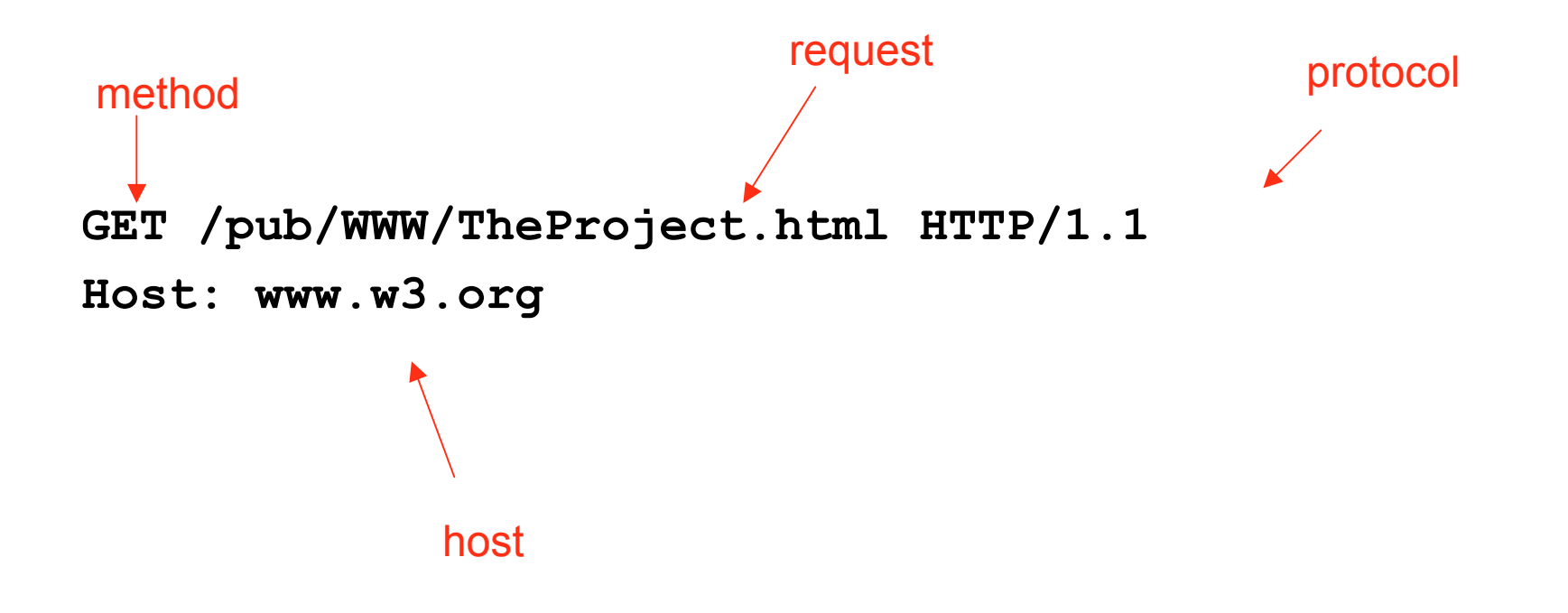

# A Typical Browser Request

#### **GET /pub/WWW/TheProject.html HTTP/1.1**

**Accept: image/gif, image/x-xbitmap, image/jpeg, image/pjpeg, application/vnd.ms-powerpoint, application/vnd.ms-excel, application/msword, application/x-shockwave-flash, \*/\* Accept-Language: en-us Accept-Encoding: gzip, dflate User-Agent: Mozilla/4.0 (compatible; MSIE 6.0; Windows NT 5.0; APC) Host: www.w3.org Connection: Keep-Alive**

#### Server Response

#### **HTTP/1.1 200 OK**

**Date: Monday, 23 May 2005 22:38:34 GMT Server: Apache/1.3.27 (Unix) (Red-Hat/Linux) Last-Modified: Wed, 08 Jan 2003 23:11:55 GMT Etag: "3f80f-1b6-3e1cv03b" Accept-Ranges: bytes Content-Length: 438 Connection: close Content-Type: text/html**

```
<html>
<head><title>A Sample Page</title></head>
<body>
```
**…**

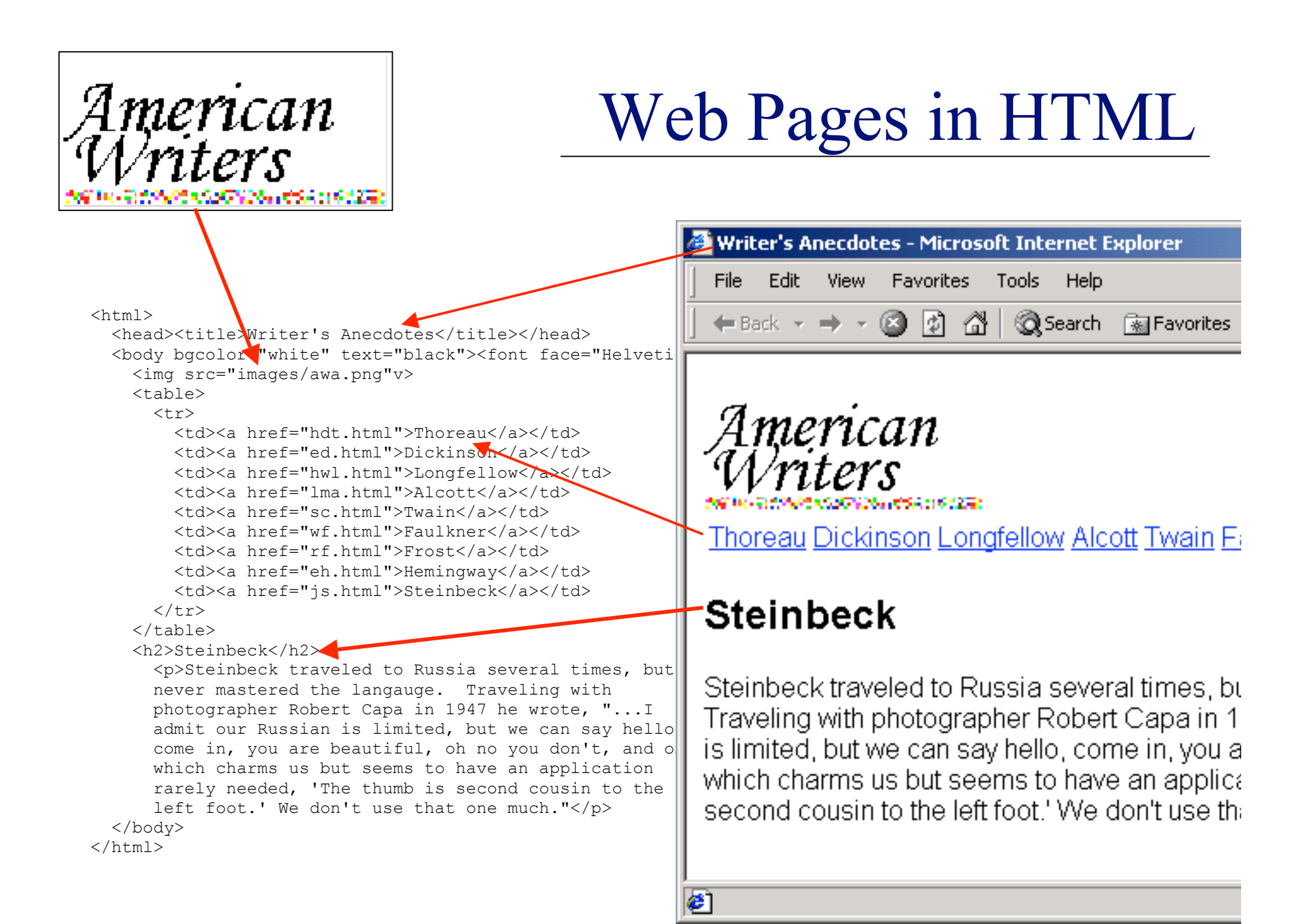

# HTML Must Be Text

- Word processors insert formatting tags, confusing browsers
	- Create source in NotePad, jEdit, etc.
	- Save in **Text** or **txt** format
	- Save with file extension **.html**

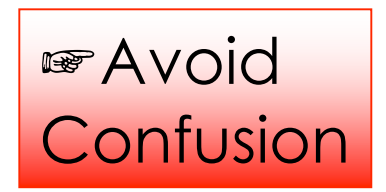

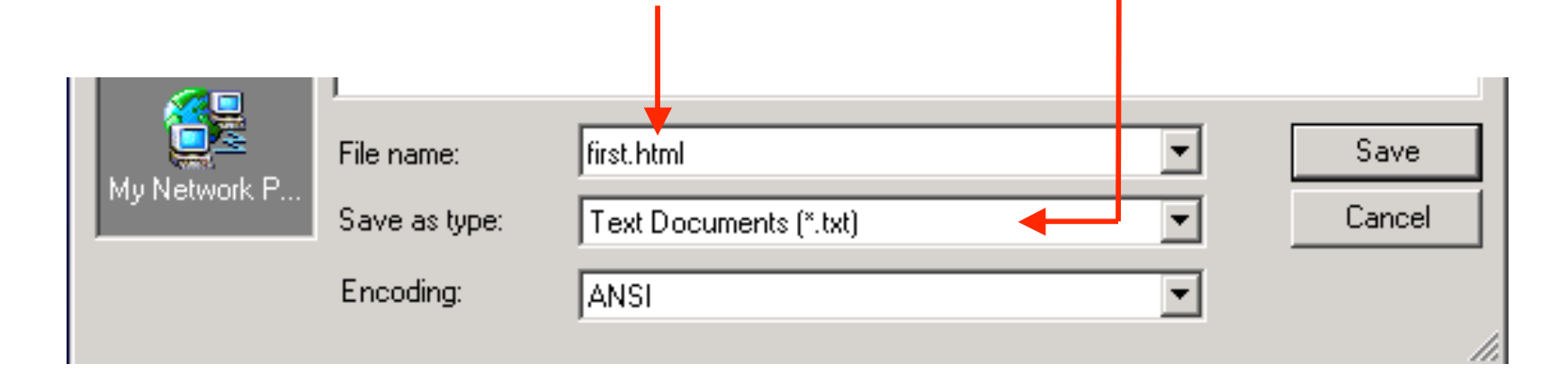

#### The Source

The HTML code producing a page is the *source* which can always be *viewed*, either in the browser or in an editor

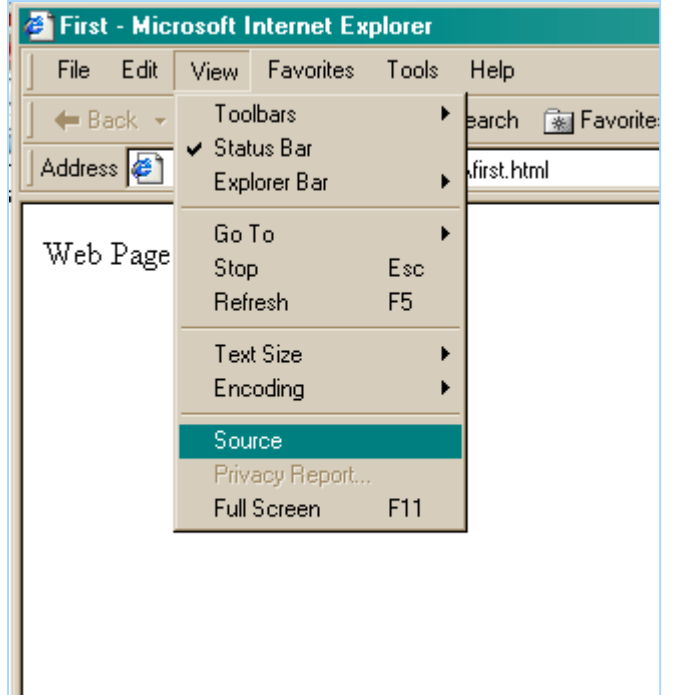

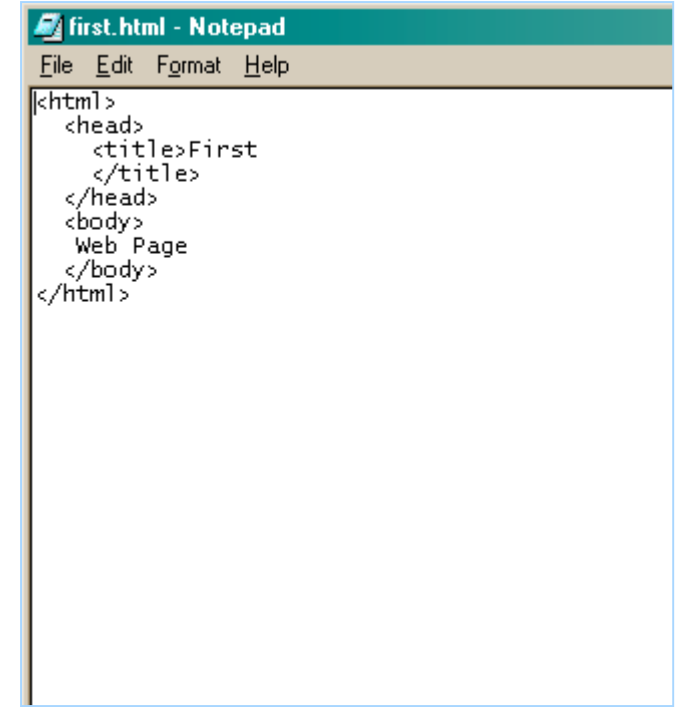

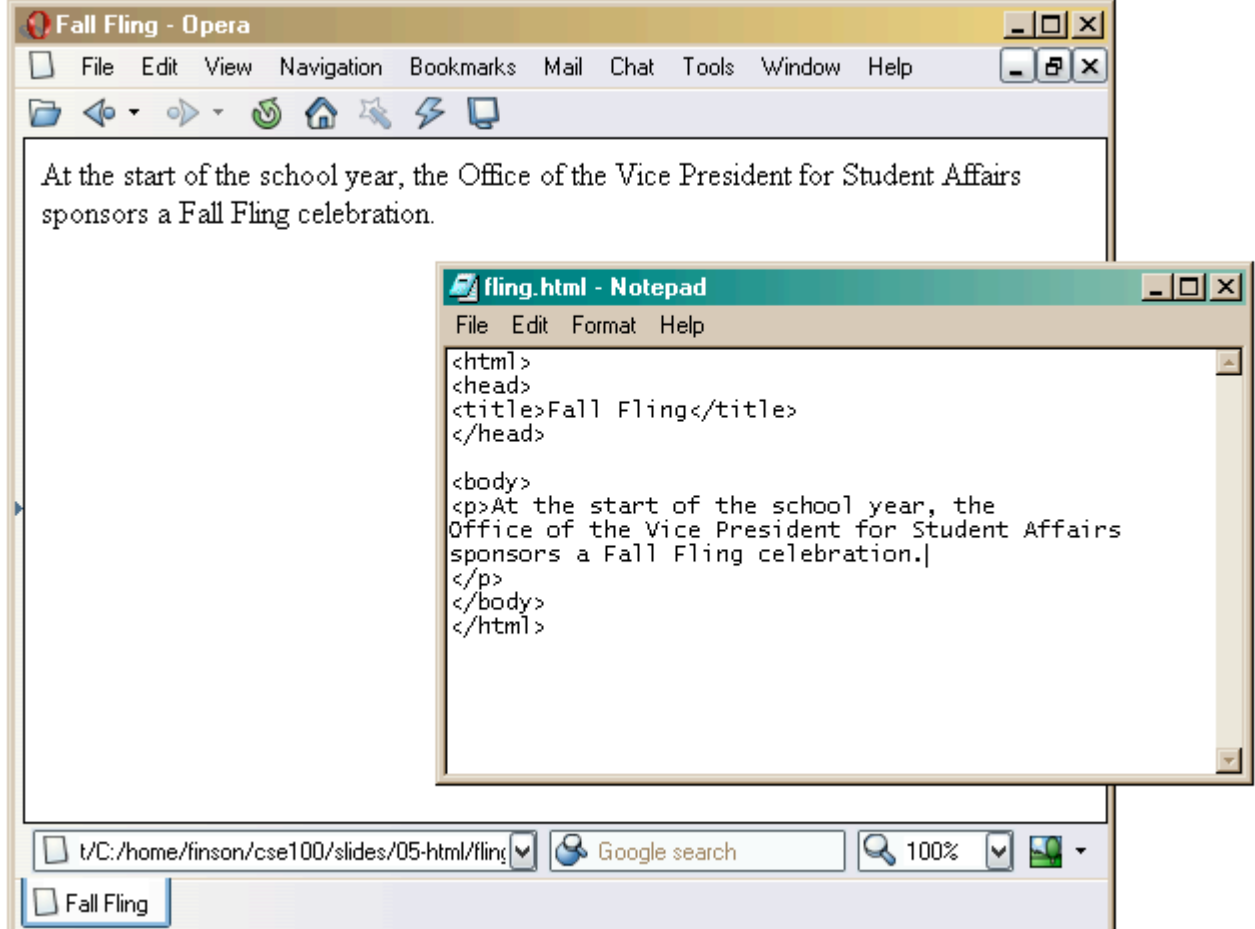

#### HTML Structure

• All HTML files use the same basic structure:

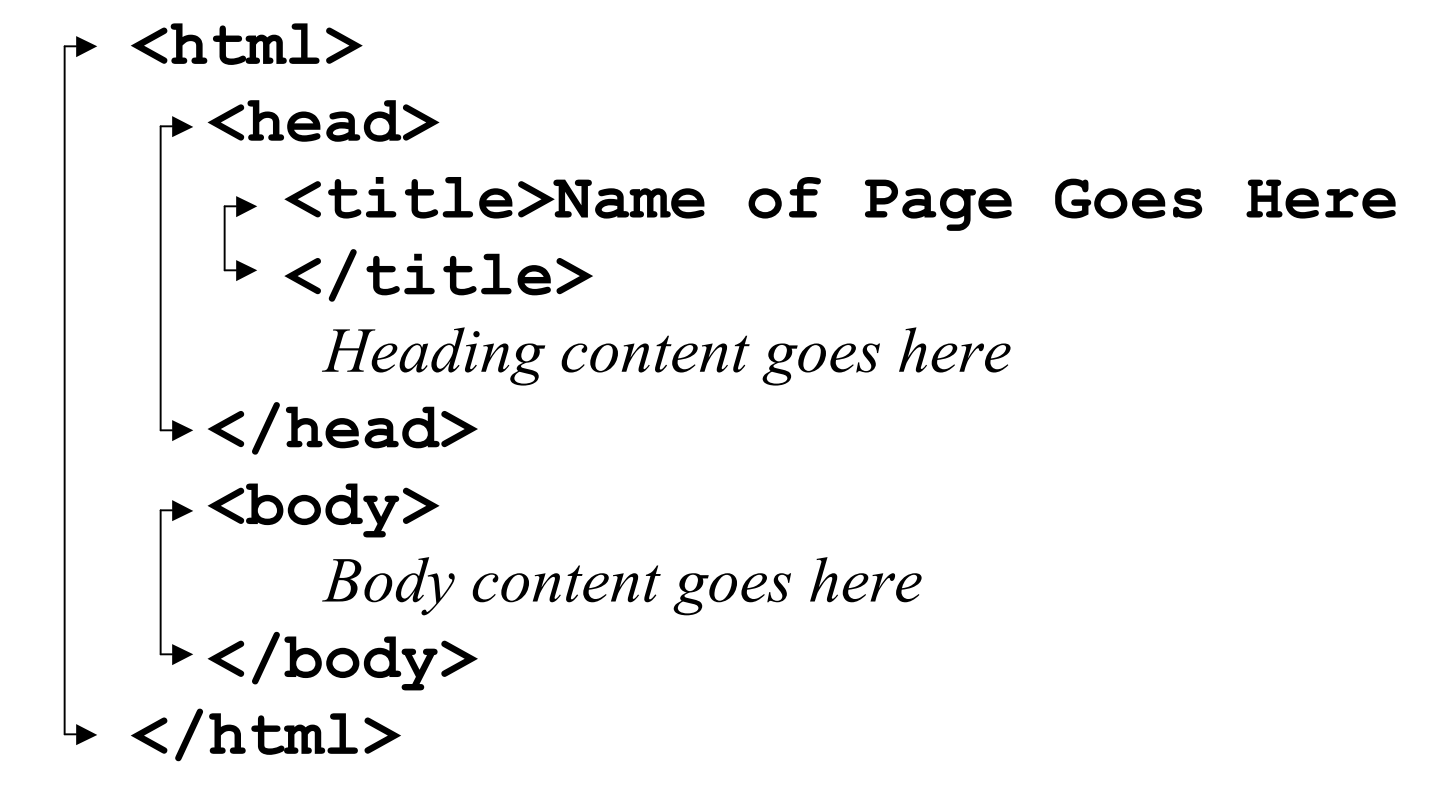

# HTML Page Structure

<!DOCTYPE definition… >

 $<$ html $>$ 

 $<$ head $>$ 

```
<title>Title text</title>
  </head>
  <body>
  Body text goes here…
  </body>
\langle/html>
```
# HTML Tags

- Anatomy of an HTML tag
	- » <element attribute="value"></element>
	- $\gg$   $\leq$ img src="mypic.jpg" alt="my pic"  $\geq$
- Types of tags
	- » Normally has an open AND a close element
	- » Open and close at the same time
	- » Some tags do not close at all (ex. Comment tag)
- Attributes
	- » Name-value pairs, values in quotes
	- » Some are required, some optional

# More HTML Tags

- Styles Tags
	- $\rightarrow$   $\leq$ b $>$ bold,  $\leq$ i> italic,  $\leq$ big $>$ big,  $\leq$ small $\geq$ small
- Spacing Tags
	- »  $\langle p \rangle$  paragraph,  $\langle \text{br} \rangle$  line break,  $\langle \text{br} \rangle$  horizontal rule
- Heading tags
	- » <h1>, <h2>, <h3> header format
- List tags
	- $\rightarrow$  <ol > ordered list, <li > list item
	- » <ul> unordered (bulleted) list, <li> list item
- References
	- » < a href="http://www.cnn.com"> anchor reference
	- $\infty$  <img src="..." alt="..." /> image reference

### First HTML Web Page

#### This HTML code produces this result

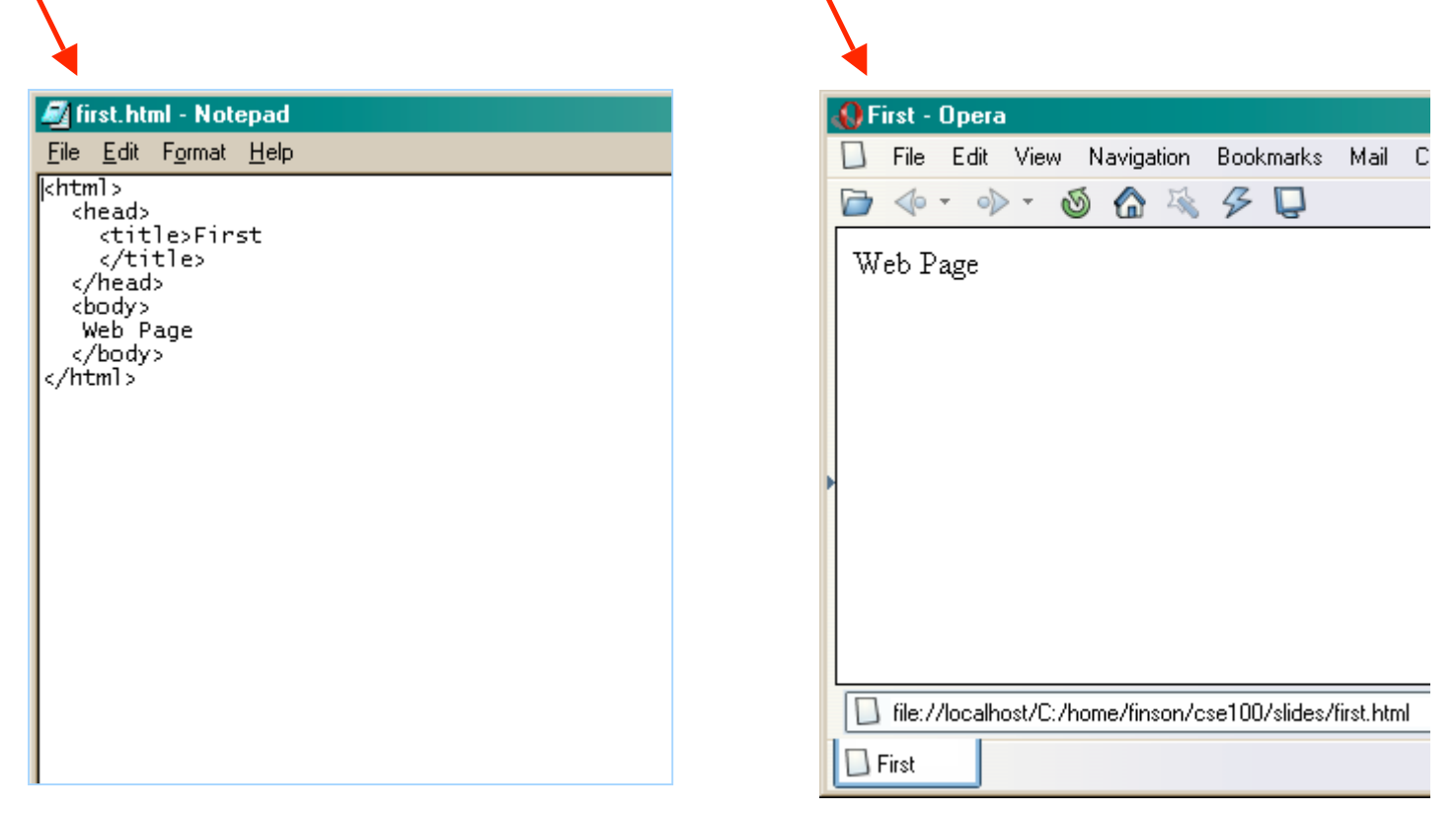

# Add An Image

- Images are encoded many ways:
	- » GIF -- Graphics Interchange Format -- is for diagrams and simple drawings
	- » PNG -- Portable Network Graphics GIF without patent problems
	- » JPEG -- Joint Photographic Experts Group -- is for high resolution photos, complex art
- Image tags for placing images

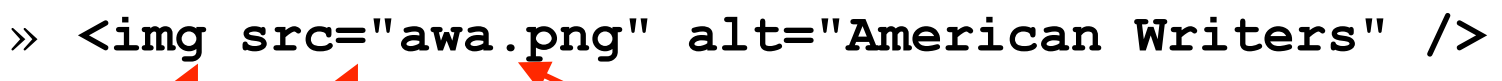

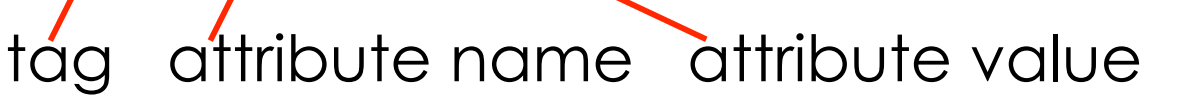

# File Locations

- The path must say how to reach the file
	- » When the file is in the directory as the web page, just give the file name, **ski.jpg**
	- » If the file is in a subdirectory, say how to navigate to it, **pix/ski.jpg**
	- » If the file is in a superdirectory, move up using dot-dot notation, **../ski.jpg**

The most common reason that an image is not displayed is the path is wrong … check!

#### Anchors

- The link starts with an **a** tag... **<a href=" ... ">**
- The value of the **href** attribute is a URL. **<a href="http://www.cs.washington.edu">**
- The link encloses some text, and ends with... **<a href=" ... ">CSE home page</a>**

# Types of URLS

- **http://www.site.com/dir/file.html**
- **http://www.site.com/dir/**
- **ftp://ftp.site.come/pub/**
- **news:soc.culture.religion**
- **mailto:suzka@u.washington.edu**
- **file:///hardisk/path/file.html**

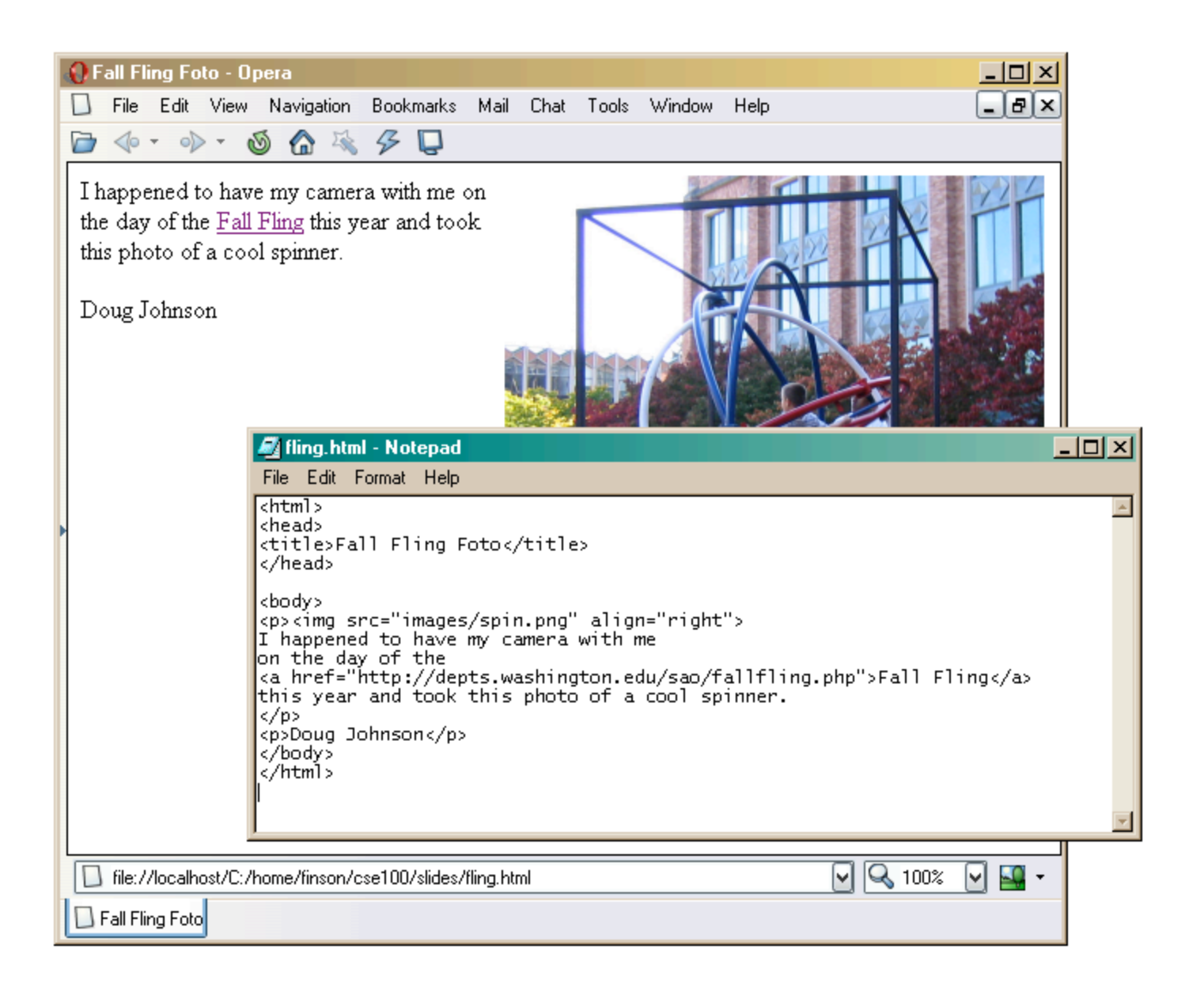

# Simple HTML

- What we've seen here is *very simple* HTML
- HTML is changing
	- » Each document should start with a "**DOCTYPE**" comment telling which version of HTML it follows
		- http://www.w3.org/QA/2002/04/valid-dtd-list.html
		- We used HTML 4.01 Transitional
	- » There is a validator service that will check your page
		- http://validator.w3.org/

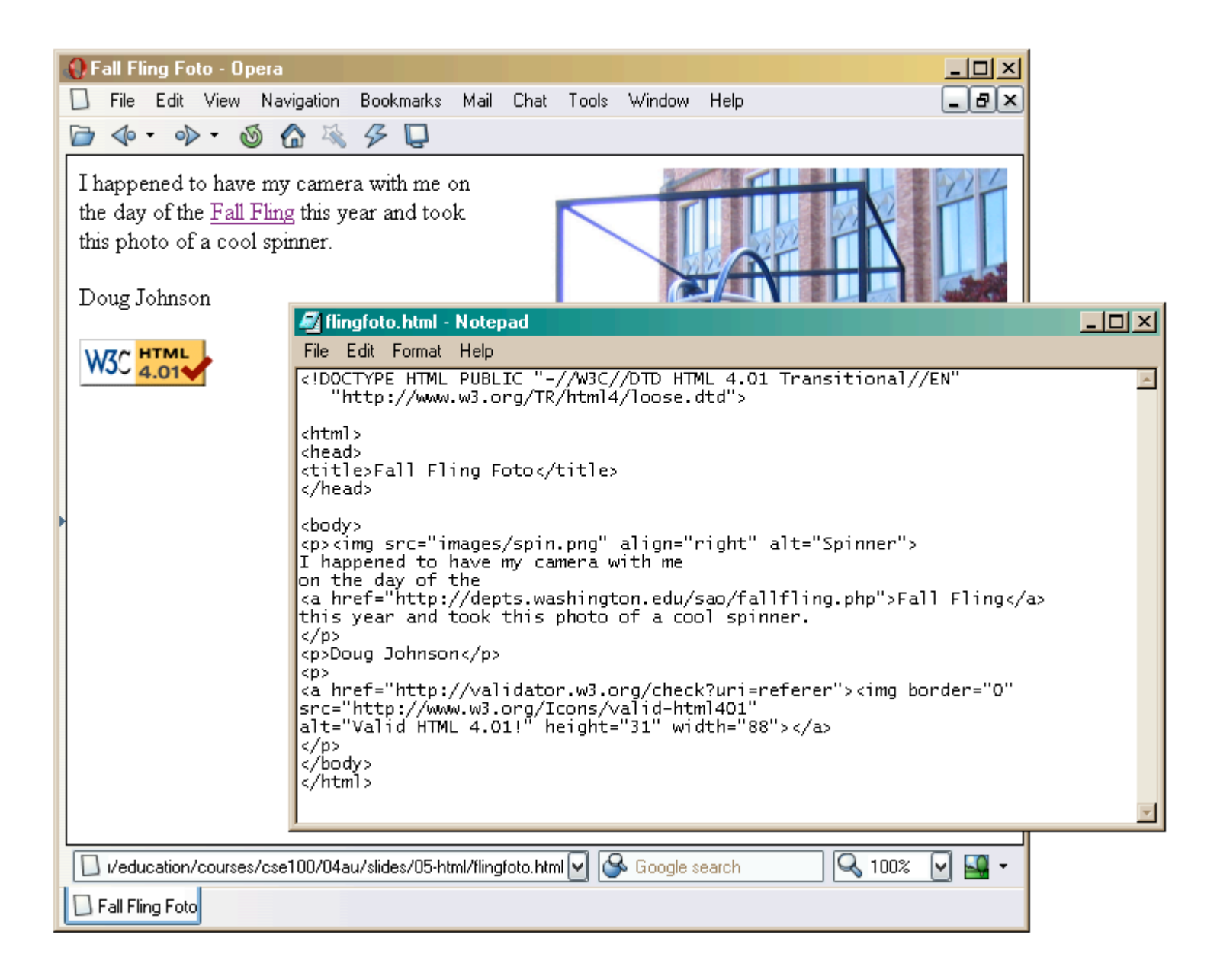

# Wrap-up

- HTML forms the basic structure for web pages
	- » Modern trends are to separate
		- the structural description of the data
		- the presentation of the data to the user
	- » process the information according to the content
	- » display the information as appropriate to the user
- Programming languages make information management and display dynamic
	- » languages come in many flavors but they share many basic concepts and much of their basic syntax

# XHTML vs. HTML 4

• http://www.w3.org/TR/xhtml1/#diffs

# Summary

- Web pages are written in HTML
	- The files must be text
	- The file extension must be .html
- Tags enclose content like parentheses
	- Control look with attributes on tags
- Use a change-and-test process
- Images have various formats and you must specify the explicit path to the picture